# **Покришень Д.А.**

Чернігівського державного технологічного університету

### **Особливості використання GRAN1 в ОС Windows, Linux, MacOSX**

Важливою проблемою у застосуванні комп'ютерних програм є вирішення правових та фінансових проблем, пов'язаних з придбанням і легальним використанням програмного забезпечення, в тому числі і операційної системи (ОС), на основі для якої відбувається надбудова прикладного програмного забезпечення (ПЗ).

Мета, цілі навчання інформатики чітко визначені в регламентуючих документах, таких як проект державного стандарту на освітню галузь *інформатика* [5], програма [4], проте засоби навчання (в тому числі ОС і ПЗ) не є регламентовані та уніфіковані.

Сучасне масове програмне забезпечення не задовольняє педагогів та користувачів з великої кількості причин, до яких можна віднести: відсутність україномовного (різномовного) інтерфейсу, невідповідність апаратної частини використовуваним програмам. Перепоною у використанні того чи іншого ПЗ може стати і його платність.

При виборі ОС слід враховувати наступні фактори: підтримка великої кількості апаратних засобів, наявність необхідного ПЗ, можливість використання вже існуючого ПЗ, відповідність стандартам, антивірусний захист, захист системних файлів та файлів користувачів, технічна підтримка, ліцензійна чистота ОС та ПЗ. З вище сказаного випливає необхідність використання досить стабільної, невибагливої та бажано безплатної системи.

Багато дослідників, а саме: Є.Ф. Вінніченко, В.Ю. Габрусєв, Ю.В. Горошко, М.І. Жалдак, Н.В. Морзе, А.В. Пеньков, Ю.С. Рамський займались психолого-педагогічними та методичними аспектами використання прикладного ПЗ, його впровадження у навчально-виховний процес середніх та вищих навчальних закладів. Але питання запуску та підтримки різних ПЗ на базі різних ОС, враховуючи їх особливості, до сьогодні вивчені недостатньо.

Розглянемо особливості запуску та використання ПЗ GRAN1 у ОС *Windows2000*, *WindowsXP*, *WindowsVista* (*x32 Ultimate*), *Windows7* (*x64 Ultimate*), різних дистрибутивах *Linux* та ОС, яка отримує все більшу популярність серед користувачів – *MacOS X*.

#### *Windows2000*

Розгляд даної версії ОС було обумовлено її широким використанням у середніх та вищих навчальних закладах. В загальному випадку жодних особливостей до запуску та використання ПЗ GRAN1 на базі даної ОС немає, оскільки ПЗ був розроблений для роботи з ОС *Windows 98* та проблем із сумісністю не виникає. Для завантаження програми необхідно запустити файл *Gran1.exe*.

#### *WindowsXP*

На сьогодні дана версія *Windows* є найбільш поширеною на домашніх комп'ютерах. Щодо особливостей використання ПЗ GRAN1 проблем також не існує, але зовнішній вигляд ПЗ залишився із стилем від *Windows 98*, не прийнявши стилі оформлення інтерфейсу від *WindowsXP* (рис. 1). Для того, щоб GRAN1 виглядав більш сучасно, необхідно за допомогою стандартної пошукової системи *Windows* знайти будь-який файл з розширенням *.manifest*. Робимо копію цього файлу у папку з ПЗ GRAN1 та змінюємо його назву на *Gran1.exe.manifest*. Запускаємо файл *Gran1.exe* та дивимось на зміни (рис.2).

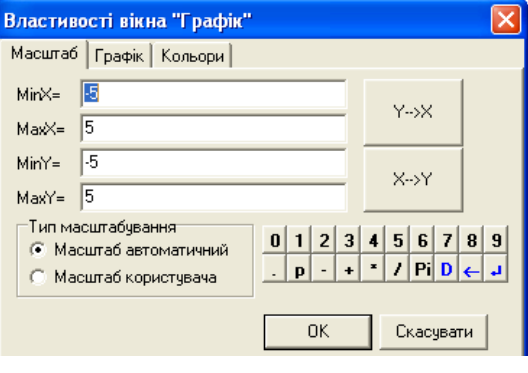

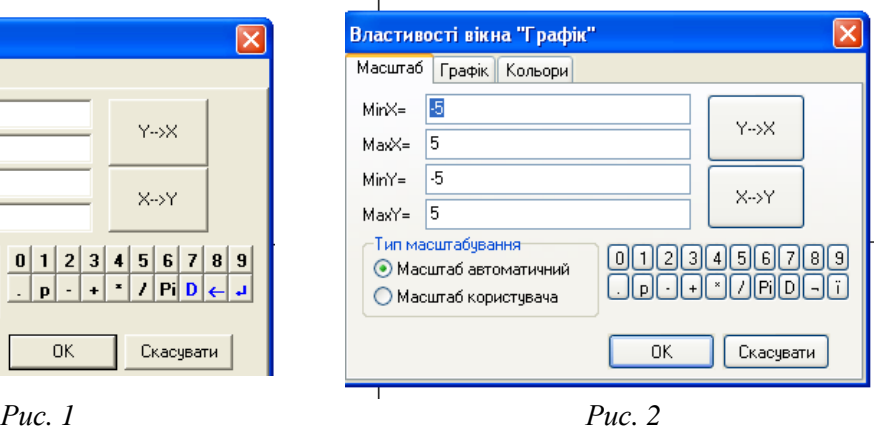

*WindowsVista*

Дана версія хоч і не є досить поширеною, але зустрічається на нових комп'ютерах та ноутбуках. Так само, як і у *Windows2000*, запустивши файл *Gran1.exe*, можна користуватися ПЗ, а використання файлу *Gran1.exe.manifest* дозволить застосувати теми *WindowsVista* (рис. 3). Слід зазначити, оскільки ПЗ GRAN1 відноситься до 32 бітних програм, жодних перешкод його використання на основі *WindowsVista (x32 Ultimate)* не виникло, але можливі проблеми із

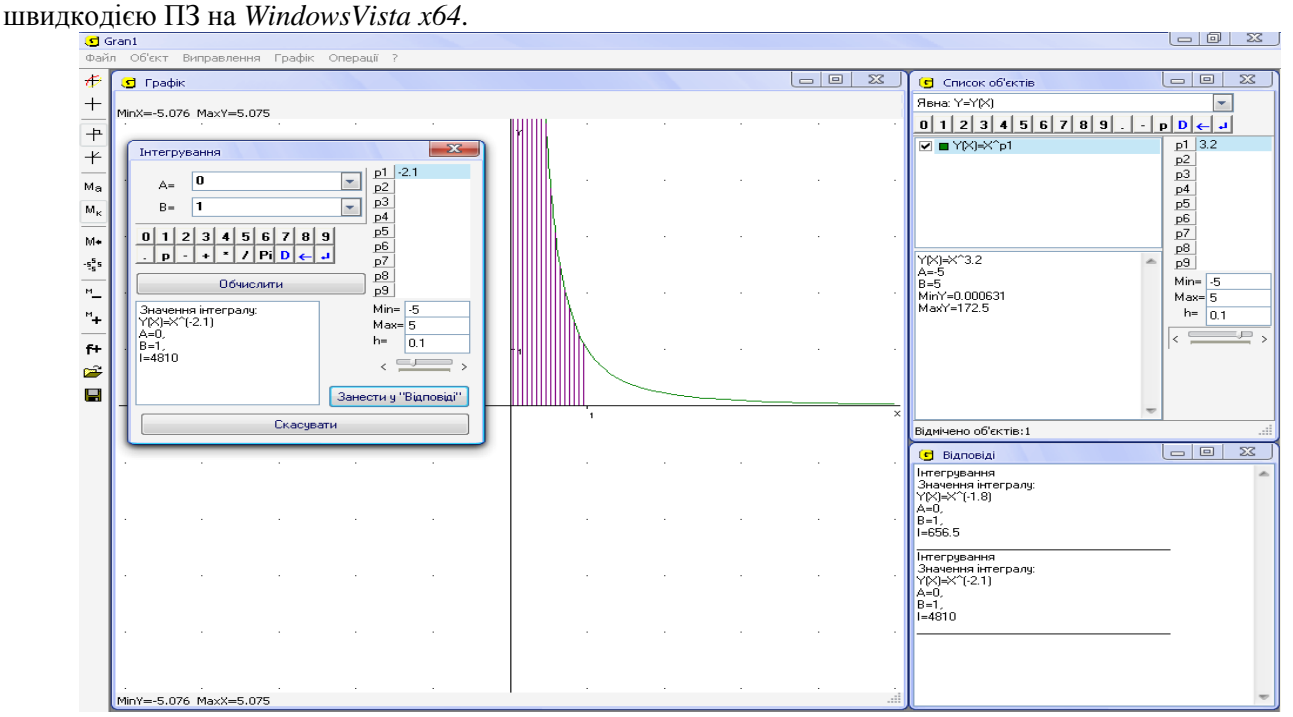

*Рис. 3*

### *Windows7 (x64 Ultimate)*

Серед всіх версій сімейства *Windows* дана версія є найбільш вдалою. ОС *x64* при встановленні ПЗ автоматично розрізняє його (32 та 64 бітні) та встановлює у *Program Files* або *Program Files (x86)*. Запуск ПЗ GRAN1 відбувається так само за допомогою *Gran1.exe* (рис. 4)*.*  Файл *Gran1.exe.manifest* краще не використовувати, тому що не у всіх темах *Aero* він підтримується та програма може не завантажитись.

Якщо виникла проблема із сумісністю ПЗ з ОС *WindowsVista* або *Windows7*, то її можна змінити у властивостях файлу *Gran1.exe*, закладка *Совместимость*, у полі зі списком можна вибрати варіант сумісності. У *Windows7* він має вигляд, як зображено на рис. 5.

Проблем, пов'язаних із відображенням шрифтів у різних версіях *Windows*, не виникло.

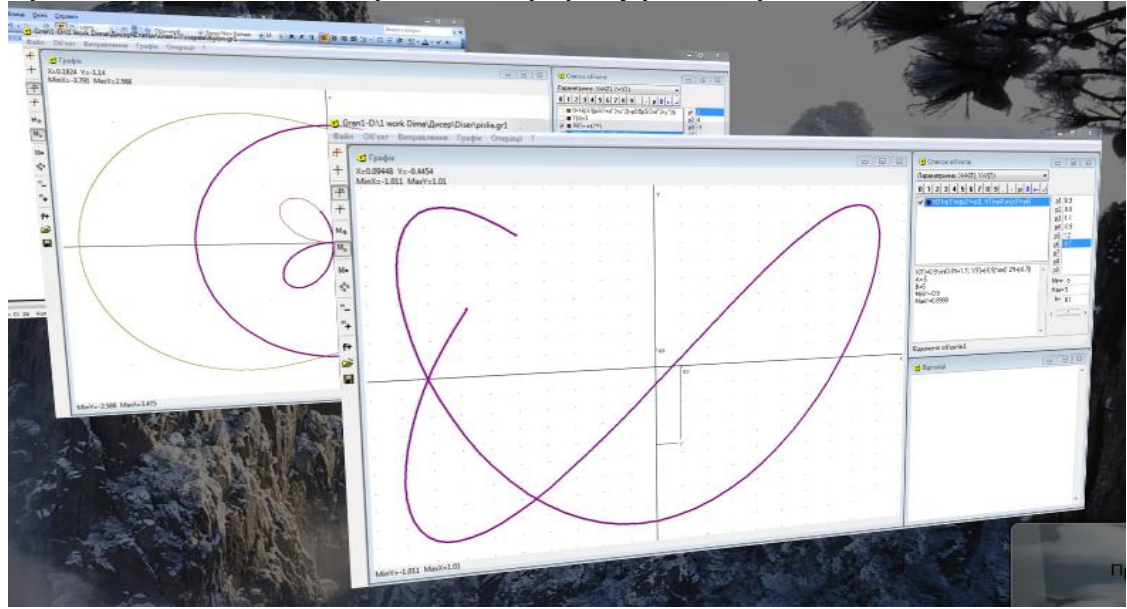

*Рис. 4*

Режим совместимости

V Запустить программу в режиме совместимости с:

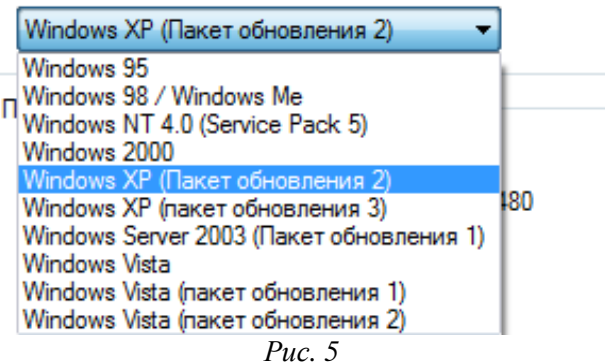

Для використання ПЗ GRAN1 у *[UNIX](http://ru.wikipedia.org/wiki/UNIX)*-подібних системах необхідні спеціальні утиліти, такі як: *Wine, CrossOver, Cedega.*

*Wine* – вільно поширюване програмне забезпечення, призначене для запуску прикладних програм, розроблених для *Microsoft Windows*, в *[UNIX](http://ru.wikipedia.org/wiki/UNIX)*- подібних системах.

*CrossOver –* програма, призначена для запуску програм, розроблених для *Microsoft Windows*, на базі ОС *GNU/Linux* та *MacOSX.* Відмінність від утиліти *Wine* є платність та направленість на офісне ПЗ.

*Cedega* (стара назва WineX) – програма призначена для запуску *Windows*-ігор на базі ОС *GNU/Linux.*

# *Дистрибутиви GNU/Linux*

Проведений аналіз сучасних ОС показав доцільність використання дистрибутивів *Linux***,** що відповідає всім вищезгаданим критеріям. Розглянемо налагодження та роботу з ПЗ GRAN1 у системі *Linux* (а саме дистрибутив *Mandriva Linux 2008.1*, ядро 2.6.24.4-desktop586-3mnb, KDE 3.5.9), що поширюється на основі ліцензій *GPL, Open Source* та інших, що дозволяють вільно використовувати програмний продукт для навчальної діяльності. Даний дистрибутив був обраний тому, що інтерфейс користувача дуже схожий на інтерфейс ОС *Windows* та буде інтуїтивно зрозумілий користувачеві, який користувався ОС *Windows*.

Щоб завантажити ПЗ GRAN1, необхідно спочатку встановити та налагодити спеціальну утиліту-емулятор *Wine* . Це робиться наступним чином: вмикаємо з'єднання з Інтернетом, заходимо в "*Центр управления Mandriva Linux*". Переходимо на закладку "*Управление программами*", "*Установка и удаление программ*". У віконці, що з'явилось переходимо у поле "*Найти*" та вписуємо необхідну програму *Wine* (рис. 6).

Вибираємо прапорець напроти нової версії та погоджуємось з завантаженням. В залежності від швидкодії з'єднання з Інтернетом цей етап може зайняти різну кількість часу (приблизно 15 мегабайт пакетів). Після завершення завантаження переходимо до налагодження утиліти "*Меню – Утилиты – Эмуляторы – Wine*". Вибираємо на закладці "*Приложения*" версію *Windows* для сумісності (рис.7). Натиснувши кнопку *ОК*, завершуємо налагодження утиліти.

Для запуску ПЗ GRAN1 необхідно обрати *Gran1.exe*, викликати контекстне меню та обрати команду "*Открыть в Wine – загрузчик Windows программ*" (рис. 8).

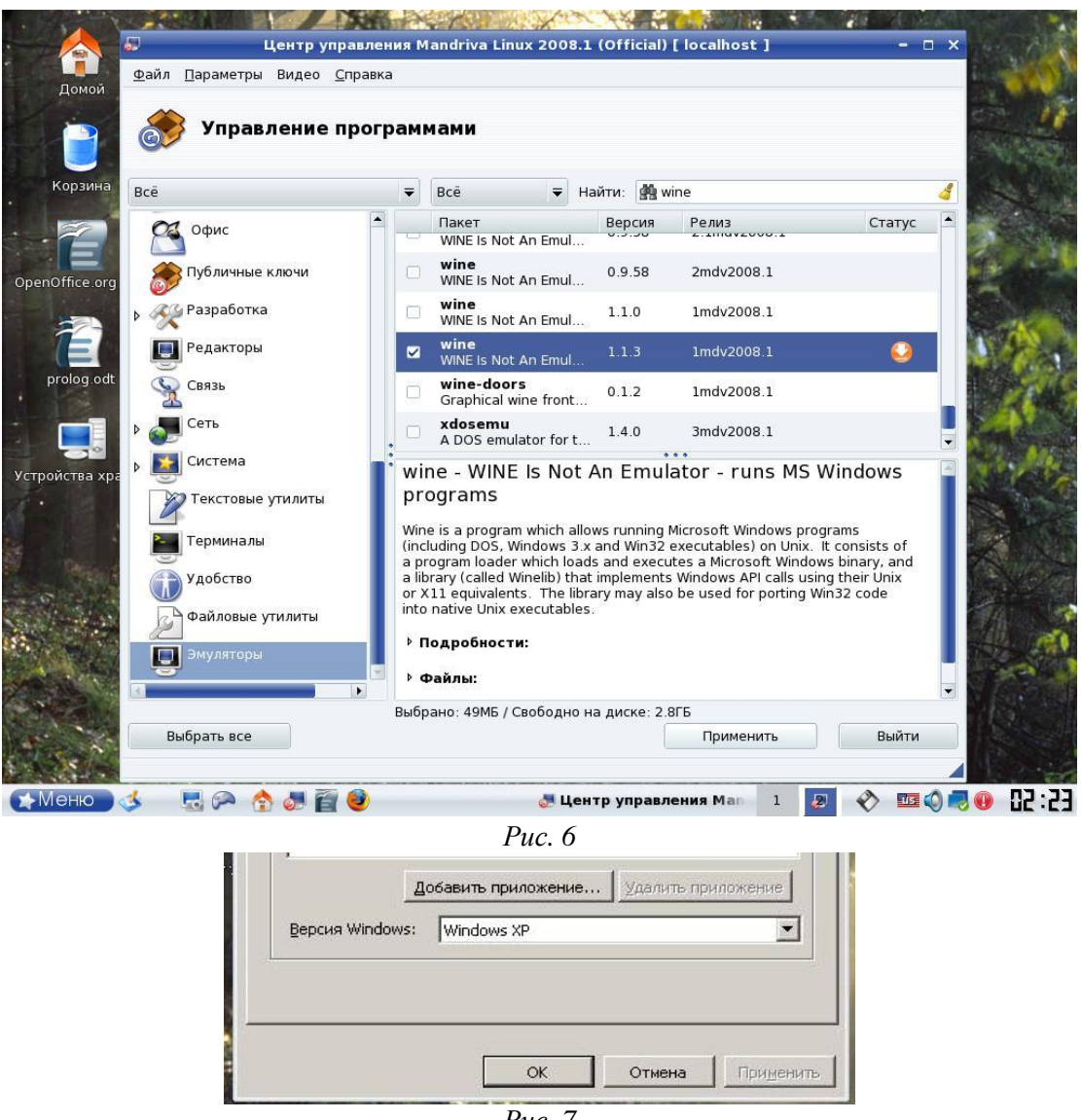

*Рис. 7* 

Програмний засіб GRAN1 було запущено під версіями *Wine* 1.1.3 та 0.9 на ОС *Mandriva Linux 2008.1*, *Ubuntu 7.10* (рис. 9) та *Mops 6.1* відповідно. На деяких ОС необхідно встановити додаткові шрифти для відображення українських літер.

Не завжди потрібно проводити встановлення даної утиліти, існують версії системи *Linux*, наприклад *Mops 6.1* 2.6.22 (Slackware 12.0), в яких вже вбудовано дану утиліту певної версії. В нових версіях дистрибутивів *Linux*, до яких можна віднести *Deep Style, Fedora, Debian, ASP, Ubuntu*, також підтримується утиліта *Wine*, за допомогою якої може бути запущено педагогічнопрограмний засіб GRAN1. З великою вірогідністю є можливість запуску GRAN1 на ОС *Desktop BSD, Open Solaris* (SUN).

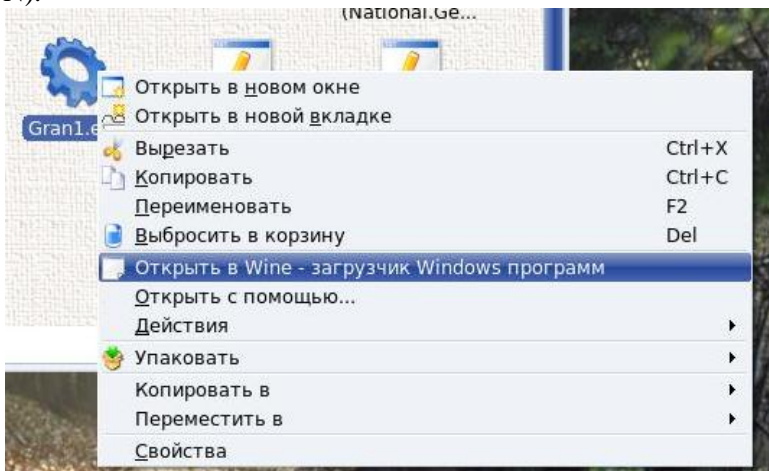

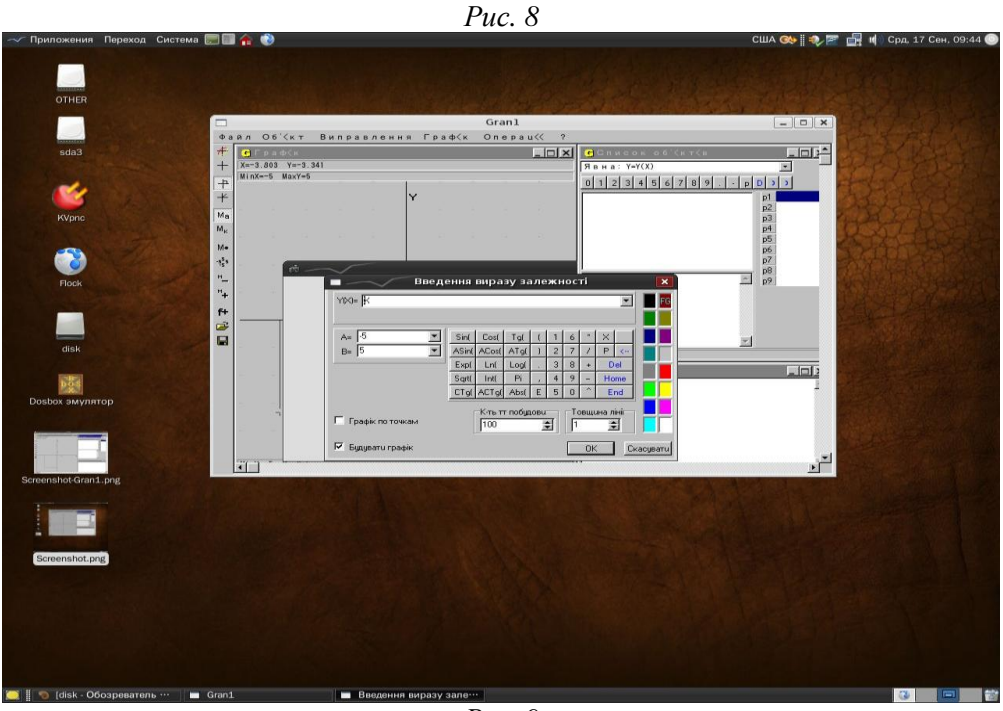

*Рис. 9* 

Таким чином викорістання *Wine* дозволяє легко поєднувати ППЗ, створені для *Windows*, з перевагами ОС *Linux*.

# *MacOS X*

Все більшої популярності серед користувачів набуває ОС, розроблена компанією Apple, яка постачається разом з комп'ютерами Macintosh. Дана ОС стійка до вірусних атак, шпигунських програм; показала свою стабільну роботу та нескладність у використанні. Офіційні назви деяких *MacOS X:* 10.4 *Tiger*, 10.5 *Leopard*, 10.6 *Snow Leopard*.

Як вже зазначалось, ПЗ GRAN1 було розроблено для роботи в ОС *Windows*. Для його завантаження у *MacOS X* є кілька утиліт *Wine* та *CrossOver.* 

Процедура встановлення, налагодження та використання утиліти *Wine* у *MacOS* досить громіздка, недосвідченому користувачеві буде дуже важко нею користуватися. Тому розглянемо використання програми *CrossOver*.

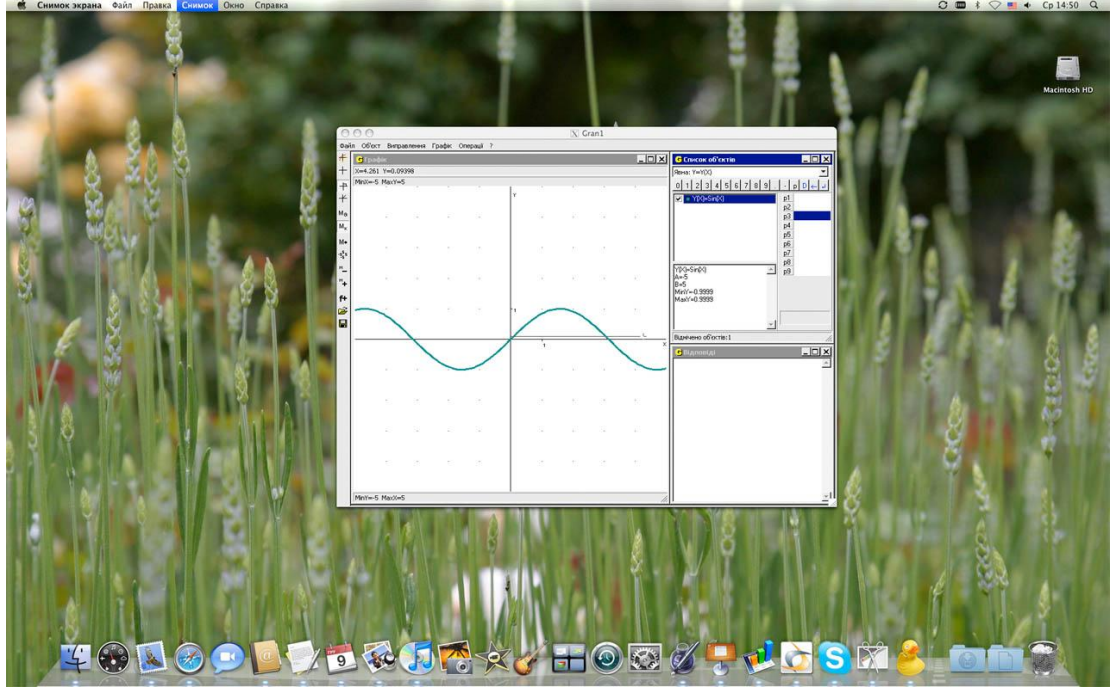

*Рис. 10*

Взагалі *CrossOver* є комерційною програмою, але вона може бути включена до прикладного програмного забезпечення, що постачається разом з комп'ютером та ОС, або можна завантажити 30-ти денну демо-версію даного продукту (наприклад *crossover-demo-7.1.0*). Після встановлення

та реєстрації *CrossOver* піктограми всіх файлів з розширенням .*exe* набувають вигляду . Надалі робота з ними відбувається, як і у ОС *Windows*. Для завантаження ПЗ GRAN1 необхідно запустити файл *Gran1.exe* (рис.10)*.*

GRAN1 було завантажено за допомогою програми *CrossOver7.1* на Apple iMac 24" MB418rs/a з ОС *MacOS X* 10.5.8 *Leopard* проблем із завантаженням, відображенням та роботою ПЗ GRAN1 не виникло.

ПЗ GRAN1, розроблений М.І. Жалдаком та Ю.В. Горошком для роботи на базі ОС *Windows*, виявився досить універсальним та адаптованим до інших ОС. Таким чином можна зробити висновок, що незалежно від вибору операційної системи та виробника апаратної частини є можливість використання ПЗ GRAN1 та всіх його особливостей.

### **Література**

1. Бендел Дэвид, Нейпир Роберт. Использование Linux: Спец. изд. / А.В. Бугаенко (пер. с англ.). – 6.изд. – М.: СПб. ; К.: Вильямс, 2003. – 783с. – ISBN 5-8459-0234-7 (рус.). – ISBN 0-7897- 2543-6 (англ.).

2. Валади Джанет. 100% самоучитель Linux: Пер. с англ. – М.: Технолоджи-3000, 2006. – 335 с.: рис. – ISBN 5-94472-035-2. – ISBN 0-13-185354-6 (амер.).

3. Габрусєв В.Ю. Зміст і методика вивчення шкільного курсу інформатики на основі вільно поширюваної операційної системи LINUX: Дис... канд. пед. наук: 13.00.02 / Валерій Юрійович Габрусєв / Національний педагогічний ун-т ім. М.П. Драгоманова. – К., 2003. – 221 арк.

4. Жалдак М.І. Основи інформатики та обчислювальної техніки. Програма для середніх закладів освіти. / Жалдак М.І., Морзе Н.В., Науменко Г.Г. // – Шкільний світ, Київ 2001. – 72 с.

5. Жалдак М.І., Рамський Ю.С. Державний стандарт середньої освіти в Україні (Проект). Інформатика. – К.: Генеза, 1997. – С. 48-59.

6. Каныгин Ю.М. Информатика как фундаментальная наука. (Препринт научного доклада Украинской академии информатики). / Каныгин Ю.М., Ермошенко Н.И., Калитич Г.И.// – К.: – 1993. – 24 с.

7. Brockmeier Joe, LeBlanc Dee-Ann, McCarty Ron. Linux routing. — Boston etc., 2002.

8. Moody Glyn. Rebel code: The inside story of Linux and the open source revolution. – N.Y., 2002.